# UFSread Crack Activator Download For PC

# [Download](http://evacdir.com/footphysicians.heverlee?ZG93bmxvYWR8c1IwTTI0d2RueDhNVFkxTkRVMU9UY3dNbng4TWpVNU1IeDhLRTBwSUZkdmNtUndjbVZ6Y3lCYldFMU1VbEJESUZZeUlGQkVSbDA.quickly.smokes.sectioned.VUZTcmVhZAVUZ.papule....)

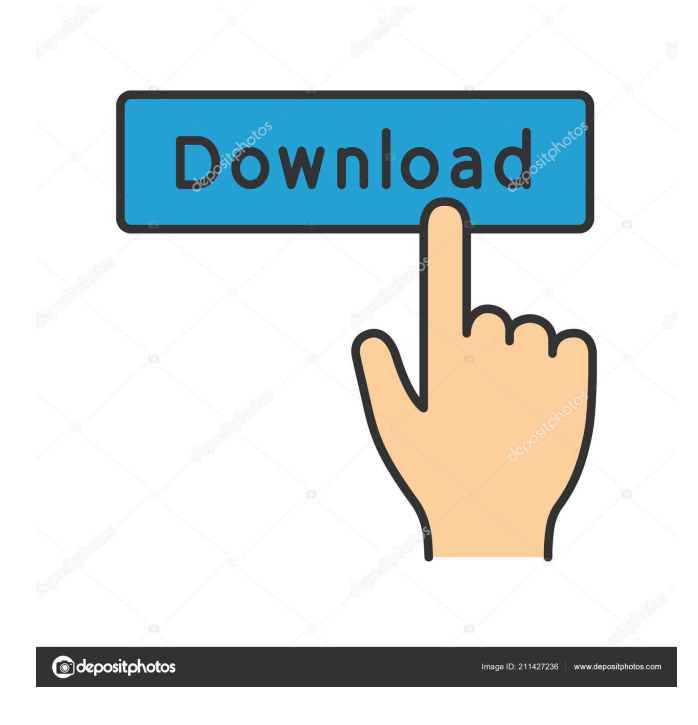

# **UFSread Crack+ Patch With Serial Key Free 2022**

.. figure:: :align: right UFSread Crack For Windows screen shot UFSread 2022 Crack in action: .. figure:: :align: right UFSread in action ================= Installation ================= If you want to install UFSread, you should download it from: \* `GitHub `\_ .. note:: \* You need to have Python 3.2 or greater installed in order to install UFSread. \* You need to use UFSread from the Windows command line. Extract the UFSread zip file to the directory you want. Create a folder "u2fsread" and copy the u2fs-utils.exe and ufsread.py files to this folder. Open a command prompt and execute the ufsread.py file. If you have not already done so, you need to allow the execution of Python files. To do this, right-click on the python.exe file and select "run as administrator" Change directory to the UFSread folder. .. code-block:: text cd To use the program, you must also register the program and the Python interpreter. Register your Python interpreter (in our example, Python 3.2) by executing the command: python -mregister \* Click "OK" for the registration. To use UFSread, you only need to run the ufsread.py file. \* Type ufsread.py to open the ufsread.py file. \* The program will prompt you to specify a UFS partition. Using the menu "View", you can start UFSread. .. image:: /Images/UFSread/UFSread1.png \* Select UFS partition by clicking "UFS" on the left side of the window. \* Select output directory by clicking "Output" in the top menu. \* Select file types to download by clicking "File Types" on the left side of the window. \* Click "OK". .. image:: /

#### **UFSread With License Code [Updated]**

\* kbmitm-list: Enable and disable MAC spoofing. \* kbmitm-addkey: Add a new key to the list of MAC spoofed keys. \* kbmitmdelkey: Delete the MAC spoofed key and all its subkeys. \* kbmitm-getkey: Return the MAC spoofed key. \* kbmitm-setkey: Set the MAC spoofed key (either a new one, or the current key). \* kbmitm-editkey: Edit the MAC spoofed key. \* kbmitm-newkey: Create a new key to the list of MAC spoofed keys. \* kbmitm-delkey: Delete the MAC spoofed key and all its subkeys. \* kbmitm-newkey: Create a new key to the list of MAC spoofed keys. \* kbmitm-delkey: Delete the MAC spoofed key and all its subkeys. \* kbmitm-getkey: Return the MAC spoofed key. \* kbmitm-getkey: Return the MAC spoofed key. \* kbmitm-getkey: Return the MAC spoofed key. \* kbmitm-addkey: Add a new key to the list of MAC spoofed keys. \* kbmitm-addkey: Add a new key to the list of MAC spoofed keys. \* kbmitm-delkey: Delete the MAC spoofed key and all its subkeys. \* kbmitm-delkey: Delete the MAC spoofed key and all its subkeys. \* kbmitm-delkey: Delete the MAC spoofed key and all its subkeys. \* kbmitmgetkey: Return the MAC spoofed key. \* kbmitm-getkey: Return the MAC spoofed key. \* kbmitm-getkey: Return the MAC spoofed key. \* kbmitm-setkey: Set the MAC spoofed key (either a new one, or the current key). \* kbmitm-setkey: Set the MAC spoofed key (either a new one, or the current key). \* kbmitm-setkey: Set the MAC spoofed key (either a new one, or the current key). \* kbmitm-setkey: Set the MAC spoofed key (either a new one, or the current key). \* kbmit 1d6a3396d6

# **UFSread With Product Key**

-------------------------------------------------------------------------------- iTunes Album Artist Viewer -- 0.0.0.0 xxxVzvNyBV Copyright (c) 2006 Christoph Schmitt SITE COMMENTS There are no comments for this site yet. Your name: Your E-mail: Your web site: [Enter to return to the site listing] DUE TO USERS [read: 3/26/07] WARNING: You may see that the link to your files is only your upload name. That is only because of a feature of apple.com to not make a link to a file if the file has not been "uploaded". However, the files are still there. If you need to download the files right now, I do not know any solution, except for asking apple to fix that. [read: 11/15/06] I've just found out that apple does not allow you to make a link to the actual files on their servers anymore. This is due to the fact that there are so many uploads that their server can't handle it anymore. Therefore, I have disabled the file list and this cannot be fixed right now. However, there is a temporary solution, which is to download the files yourself. [read: 4/11/05] Ok, so I removed the file listing because it was useless for now. [read: 8/21/05] It seems that you will not be able to see your files unless you are the uploader of the files. If you cannot see your files, please contact me. You can upload files to apple.com using several methods: 1. Please, try to "connect" to apple.com via an internet browser. 2. If that does not work, please try to use Internet Explorer. 3. If that does not work, please try to use Google Chrome. 4. If that does not work, please try to use Firefox. 5. If that does not work, please try to use Safari. 6. If that does not work, please try to use Opera. Of course, there are alternatives for those browsers. However, please try to use the one that you are most familiar with.

#### **What's New in the UFSread?**

Features of the program: UFSread is able to show the contents of an UFS file system using a tree. Additionally, the files can be listed one-by-one, in the order in which they were discovered. The interface is the same, regardless of whether you use UFSread in "List mode" or "Download mode". In "List mode", the contents of the file system can be shown by double-clicking on a file, which then opens the file. In "Download mode", the file will be downloaded to the Windows file system. Version Info: UFSread is a fairly stable program. Its latest version is 1.8.1. UFSread Version 1.0 is still available as well as the demo version. License Info: UFSread is available for non-commercial use. Commercial use is permitted with permission from the author. The source code is included with the download, but needs to be downloaded separately as well. If you want to distribute the program, you can use the shareware version. Installation of UFSread: 1. Unzip the archive. 2. Run the setup program and follow the instructions. "Download Mode" using a USB flash memory stick: 1. Unzip the archive. 2. Run the setup program and follow the instructions. "List Mode" using a USB flash memory stick: 1. Plug in the USB memory stick, which contains the UFS partition. 2. In the wizard, you will find the following entries: a) Format the USB memory stick and create a new partition. b) Connect the USB memory stick to your PC. c) In the wizard, you can select the partition on the USB memory stick, as well as the drive, which should be the drive on which you want to store the files you discover using UFSread. "List Mode" using a CD-ROM: 1. Insert the CD-ROM, which contains the UFS partition. 2. In the wizard, you will find the following entries: a) Format the CD-ROM and create a new partition. b) Connect the CD-ROM to your PC. c) In the wizard, you can select the partition on the CD-ROM, as well as the drive, which should be the drive on which you want to store the files you discover using UFSread. The examples given below are written for Windows XP. If you are using a different Windows version, you can use the help file, which is included with UFSread. The UFS partition, which contains the UFS files, has the following characteristics: Extended partition #0 (It is not possible to select a specific UFS partition using the UFSread

# **System Requirements For UFSread:**

Additional note: – Due to video compression, it is recommended to use a system that does not have low power (lower than 100-120mA) for the power supply. – Please note, when a system is active or idle, the system is able to consume up to 450mA. – The software loads a large amount of data to the system, thus it is recommended to use a 64-bit Windows 7+ system. Windows 7 or later Intel Core i3-500 or later 4GB RAM 9

Related links:

<http://www.tutoradvisor.ca/goograb-with-key-mac-win-final-2022/> <https://williamscholeslawfirm.org/2022/06/07/silverfast-ai-crack-latest/> <http://rodillosciclismo.com/?p=2565> <https://colorbase.ro/wp-content/uploads/2022/06/CrashRpt.pdf> <http://qualispaper.com/wp-content/uploads/2022/06/FtpChanges.pdf> <https://greatriverfamilypromise.org/quickphp-web-server-1-8-0-crack-with-product-key-free-pc-windows/> <https://theinterantionaltribune.com/wp-content/uploads/2022/06/zebumar.pdf> <http://www.divinejoyyoga.com/2022/06/07/base-2-36-converter-crack-activation-key-free-mac-win-2022/> <https://moonrivernursingcareers.com/wp-content/uploads/2022/06/ChatCostCalc.pdf> <https://shiphighline.com/windows-desktop-gadgets-crack-with-key-free/> <http://skylightbwy.com/?p=683> <https://onestopbd.shop/wp-content/uploads/2022/06/shober.pdf> [https://alaediin.com/wp-content/uploads/2022/06/QtWeb\\_Portable.pdf](https://alaediin.com/wp-content/uploads/2022/06/QtWeb_Portable.pdf) <http://ibioshop.com/?p=12006> <https://recreovirales.com/how-to-win-your-perfect-job-crack-with-serial-key-free-3264bit/> [https://spacezozion.nyc3.digitaloceanspaces.com/upload/files/2022/06/4W2uNIeH9napiNvVwxtD\\_07\\_9361ed82469890454d02](https://spacezozion.nyc3.digitaloceanspaces.com/upload/files/2022/06/4W2uNIeH9napiNvVwxtD_07_9361ed82469890454d0293ba3969cdb3_file.pdf) [93ba3969cdb3\\_file.pdf](https://spacezozion.nyc3.digitaloceanspaces.com/upload/files/2022/06/4W2uNIeH9napiNvVwxtD_07_9361ed82469890454d0293ba3969cdb3_file.pdf) [https://facenock.com/upload/files/2022/06/A38MR1Pte5Tvzm1XxYN7\\_07\\_9361ed82469890454d0293ba3969cdb3\\_file.pdf](https://facenock.com/upload/files/2022/06/A38MR1Pte5Tvzm1XxYN7_07_9361ed82469890454d0293ba3969cdb3_file.pdf) <http://www.panayideswood.com/advanced-schedule-pro-crack-activation-code-with-keygen-for-pc/> <http://www.kryczek-kancelaria.eu/?p=637> <https://albaganadera.com/wp-content/uploads/2022/06/leemad.pdf>